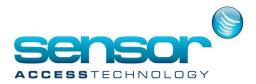

Report Clipping and simple reports button problem

When opening the Report Wizard, if the "Simple reports" button is missing...

| 🔡 Report wizard                                                   |                           |         |        |
|-------------------------------------------------------------------|---------------------------|---------|--------|
| Step 1/4: Select an existing report or click on new report report | ort icon to create an new |         |        |
| Available reports                                                 | Print                     | Preview | Design |
| Create a new report                                               |                           |         |        |
| <                                                                 |                           |         | >      |
| h                                                                 |                           | Ć       | ?      |
|                                                                   | Previous                  | Next    | Exit   |

Solutions:

 $\rightarrow$  Open the screen resolution, select the tab 'Settings', click on 'Advanced'

| Themes Desktop Screen Saver Appearance Settings   Image: Display: Plug and Play Monitor on Intel(R) 82865G Graphics Controller Screen resolution Color quality |  |  |  |  |
|----------------------------------------------------------------------------------------------------|--|--|--|--|
| Display:<br>Plug and Play Monitor on Intel(R) 82865G Graphics Controller                                                                                       |  |  |  |  |
|                                                                                                    |  |  |  |  |
| Less More<br>1024 by 768 pixels                                                                                                    |  |  |  |  |
| Iroubleshoot Advanced                                                                                                    |  |  |  |  |

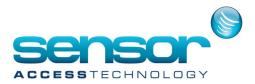

Report Clipping and simple reports button problem

## Make sure that the 'DPI setting' is on "Normal size (96 DPI)"

| lug and Play N                                                                                                    | lonitor and In                                                                                                    | tel(R) 82865G Gr                     | aphics ? 🔀   |  |  |  |
|----------------------------------------------------------------------------------------------------|----------------------------------------------------------------------------------------------------|--------------------------------------|--------------|--|--|--|
| Color Mana                                                                                                    | gement                                                                                                    | Intel(R) Extreme Graphics 2          |              |  |  |  |
| General                                                                                                    | Adapter                                                                                                    | Monitor                              | Troubleshoot |  |  |  |
| Display                                                                                                    |                                                                                                    |                                      |              |  |  |  |
| comfortably, ye                                                                                                    | If your screen resolution makes screen items too small to view<br>comfortably, you can increase the DPI to compensate. To change<br>font sizes only, click Cancel and go to the Appearance tab. |                                      |              |  |  |  |
| <u>D</u> PI setting:<br>Normal size (S                                                                                       | 96 DPI)                                                                                                    | ~                                    |              |  |  |  |
| Normal size (9                                                                                                    | Normal size (96 dpi)                                                                                                    |                                      |              |  |  |  |
|                                                                                                    | is might not operat<br>changing display                                                                                                    | e properly unless you r<br>settings. | estart the   |  |  |  |
| -                                                                                                    | display settings:<br>computer before                                                                                                    | applying the new displa              | ay settings  |  |  |  |
| Apply the new display settings without restarting                                                                            |                                                                                                    |                                      |              |  |  |  |
| ○ Ask me before applying the new display settings                                                                            |                                                                                                    |                                      |              |  |  |  |
| Some games and other programs must be run in 256-color mode.<br>Learn more about <u>running programs in 256-color mode</u> . |                                                                                                    |                                      |              |  |  |  |
|                                                                                                    |                                                                                                    | OK Cance                             |              |  |  |  |